## A Quick Guide to: Saving a project in Book Creator

- 1. Select the project you wish to save and click share in the bottom centre of the screen
- 2. Choose the type of format you wish to save:
  - If you are still working on the project or wish to work on the project in the future, select the file format "ePub"
  - If your project is complete, you can save your work in one of the other file formats

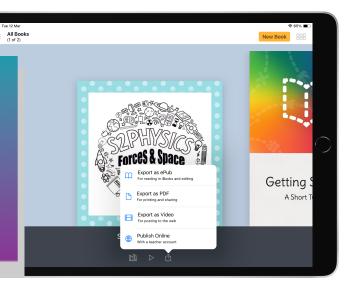

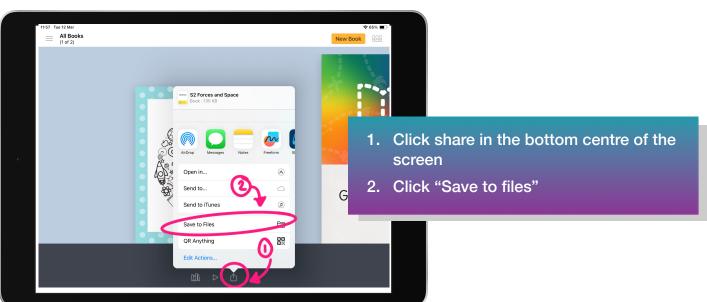

- 1. Select "iCloud Drive"
- 2. Select the folder where you wish to save your work
- 3. Click, save to save your project

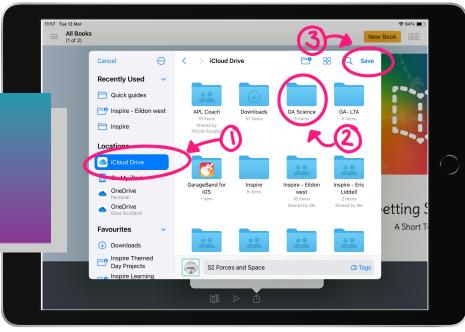